CS 2255 LAB02

Feel free to download the LAB2.EXE and/or the "Lab2Names.txt" input files from the syllabus page (under the notes section). For security purposes, you will need to save both the example executable and the input text file in a common directory (on your computer) in order to run the example.

Constructs: File\_IO, Class (in its simpliest form), loops (I used a while loop and later a for loop), a vector

1. Input File (Names Lab2Names.txt) contains:

```
Start File
$Tommy$Gunn$22 Winchester Drive$Calamar$AL$38880
$Bobby$Smither$117 Drover Drive$Budville$NC$28711
$William$Hammet$45 East West Street$Springfield$NC$28881
$Shenna$North$10 Tenth Street$Canopener$AL$31110
$Robert$Stillskin$300 Square Circle$Picklestown$NC$27887
$Walter$Mellon$99 Main Street$Blueville$AL$33990
```

2. Each record that is read from or retrieved from the file will be read into a struct-like "Class" named C\_People.

3. Each of the C\_People objects, once they have been created and populated with data will be stored in a vector of C\_People.

4. Using the populated vector of C\_People, output the data to a Console Window. Your output should look like the following:

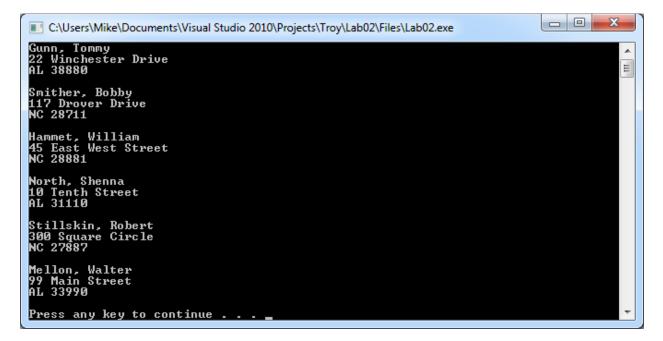

5. In order to keep your program from closing too soon in release mode, add the statement:

system("PAUSE");

just before the return 0; statement in Main.